# **USB Flash Memory HOWTO**

Niko Sauer, Unit of Advanced Study

< nikos@friedrichs.up.ac.za>

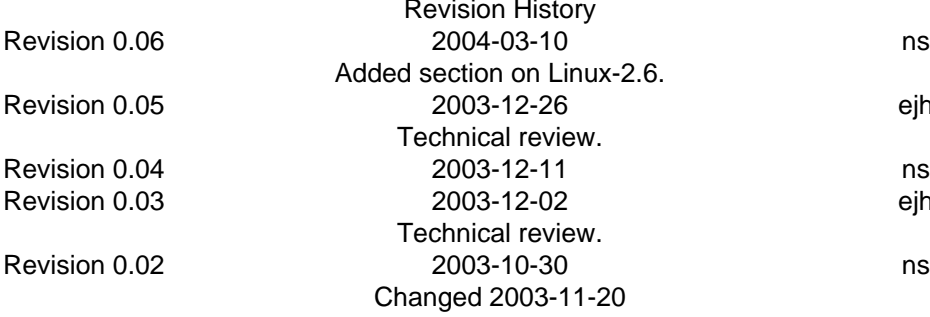

#### **Abstract**

This document describes procedures for installing USB Flash Memory devices and the way of formatting them for various file systems such as vfat (the way they usually come) and ext2 (the way they fit in better with Linux). It is also described how to partition the device in two sections with different file types.

### **Table of Contents**

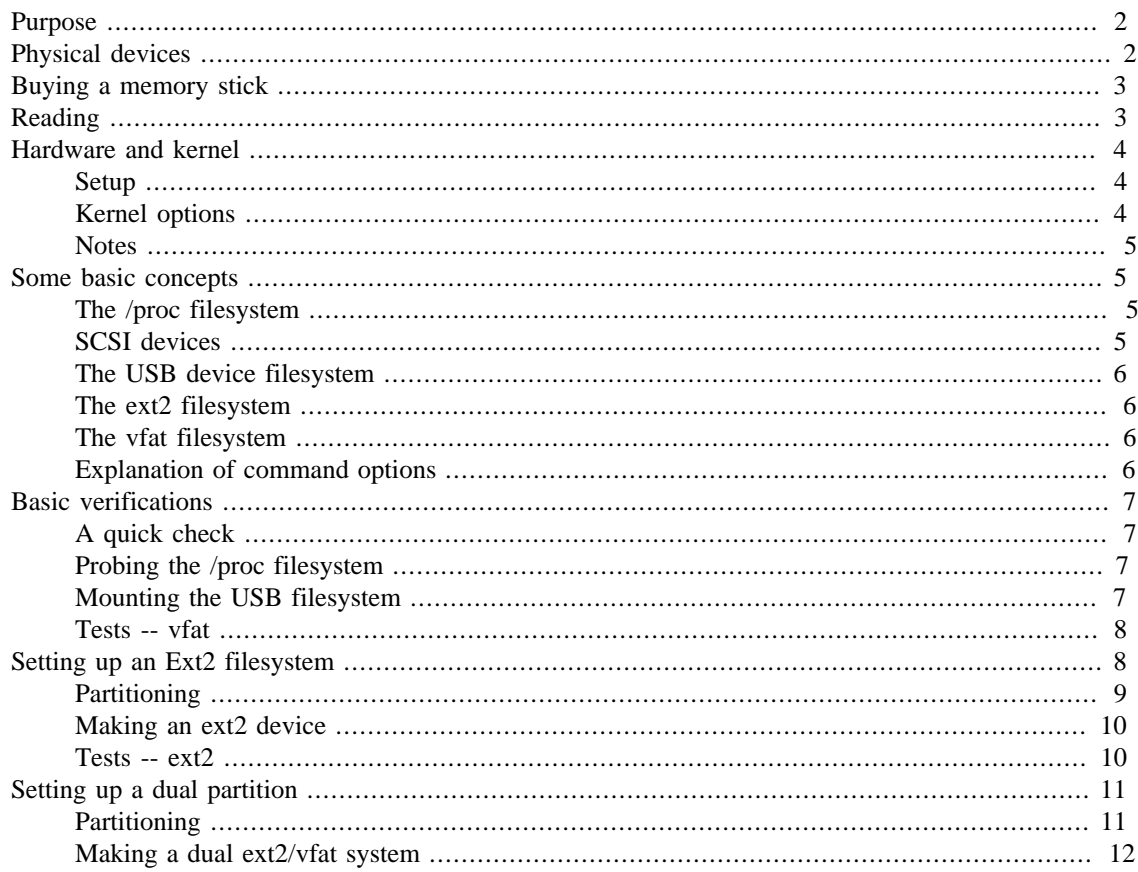

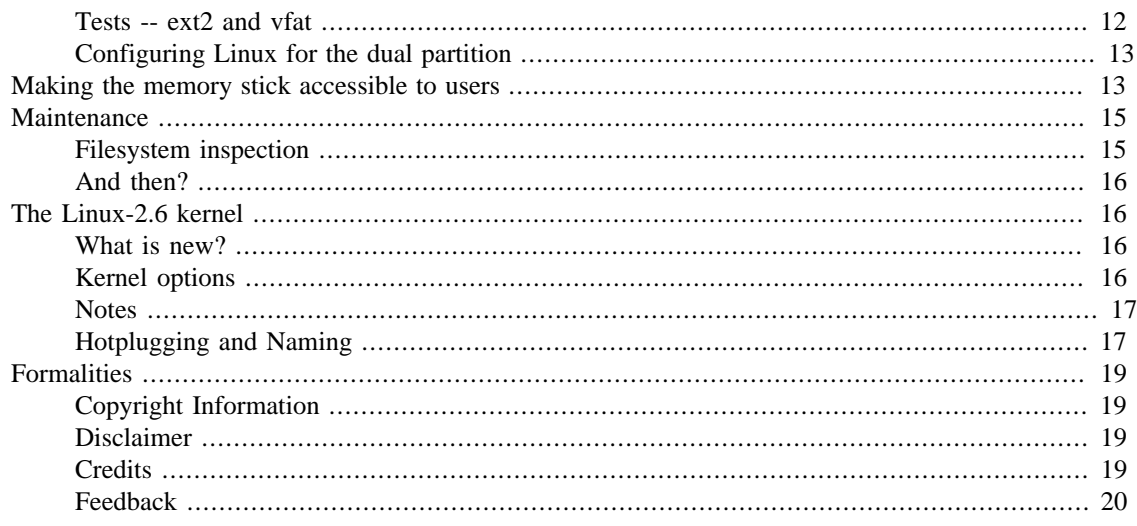

# <span id="page-1-0"></span>**Purpose**

The purpose of this document is to describe procedures for implementing USB flash memory devices (memory sticks) on Linux. This entails the following:

- making over-the-counter devices, pre-formatted for the MS Windows system, work on Linux;
- formatting the device in the ext2 filesystem on a single partition and making it work. This is intended for situations where the device will be used exclusively on Linux machines;
- formatting the device on a dual partition in the ext2 and vfat filesystems and making it work. The purpose of this is for situations where  $Linux + Linux$  and  $Linux + Windows$  are possible;
- making the device more user friendly;
- maintaining the filesystem of the device;
- using additional features of Linux-2.6.x.

The procedures described in this document should work on any USB memory stick device which can be operated as a read-write device. Read-only devices do not fall in this category. The procedures will not work if the write facility of the device is disabled (i.e. if the write protect switch is on).

The procedures described for formatting and maintenance in particular filesystems may (in principle) be adapted for other filesystems such as ext3 and reiserfs. These have not been tried and tested. Neither has any attention been paid to adaptation of the procedures to other related operating systems.

#### **Warning**

It may be dangerous to re-format the flash memory intended for a digital camera. The camera may then be unable to understand it. Use the camera's built-in menu system to do this reformatting for you.

# <span id="page-1-1"></span>**Physical devices**

Flash memory devices come mainly in the form of small, portable devices often referred to as *memory sticks* or *keychains*, and as part of digital cameras. They are *non-volatile devices* which operate on the

principle that electric charges are used to represent data in binary format. These charges can remain unchanged almost indefinitely, but changes (such as writing to the device) limit the life span of the device (100000 writes of 8MB each).

Memory sticks plug directly into a USB-port at the back of your computer. The power it needs is supplied by the USB-port. It is sometimes convenient to use a USB-extension cable to bring the device within easy reach.

Memory sticks usually have *write protect switches* which should be turned off if you want to use it as readwrite device. If the switch is in the "on" position, the device is *read-only*. The devices are usually equipped with a led (light emitting diode), which indicates that the device is operational. The led also flickers while data is being transferred to or from the device.

Digital cameras use flash memory for image storage. These are powered by the camera and connected to the computer's USB-port via an electronic interface. To be able to connect to the computer, the camera's power must be turned on for the duration of the interfacing, and should only be turned off after the device had been unmounted from the computer. It is important to remember that the device takes power from the camera's battery. The operation should therefore be terminated as soon as possible.

# <span id="page-2-0"></span>**Buying a memory stick**

Important considerations when buying a memory stick are the following:

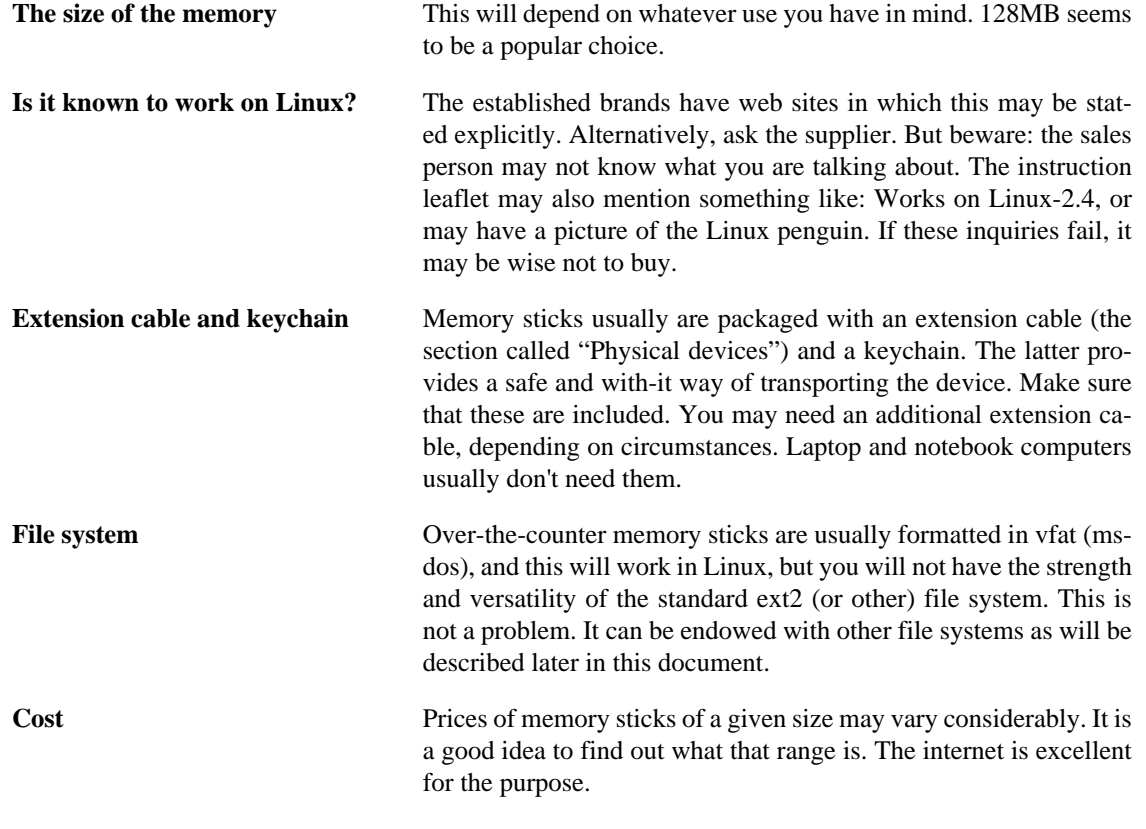

# <span id="page-2-1"></span>**Reading**

Users of this document might want to acquaint themselves with the following:  $<sup>1</sup>$ </sup>

<sup>&</sup>lt;sup>1</sup> This document leans heavily on the texts marked with an asterisk

Manual pages of the following tools: mount, umount, fdisk, mke2fs, mkdosfs, dumpe2fs> and fsck.ext2. [Linux documentation project \[http://www.tldp.org\]](http://www.tldp.org) [USB-Digital Camera HOWTO \[http://www.tldp.org/HOWTO/USB-Digital-Camera-HOWTO\]](http://www.tldp.org/HOWTO/USB-Digital-Camera-HOWTO)\* [The Linux Partition HOWTO](http://www.tldp.org/HOWTO/Partition) [[http://www.tldp.org/HOWTO/Partition\]](http://www.tldp.org/HOWTO/Partition)\* [The Linux 2.4 SCSI subsystem HOWTO \[http://www.tldp.org/HOWTO/The Linux SCSI-2.4-HOW-](http://www.tldp.org/HOWTO/The Linux SCSI-2.4-HOWTO)[TO](http://www.tldp.org/HOWTO/The Linux SCSI-2.4-HOWTO)] [The Linux Kernel HOWTO](http://www.tldp.org/HOWTO/Kernel-HOWTO) [[http://www.tldp.org/HOWTO/Kernel-HOWTO\]](http://www.tldp.org/HOWTO/Kernel-HOWTO) [The Linux USB subsystem \[http://www.linux-usb.org/USB-guide/book1.html](http://www.linux-usb.org/USB-guide/book1.html)]\* [Linux filesystem hierarchy \[http://www.tldp.org/guides.html](http://www.tldp.org/guides.html)] [The Linux Kernel](http://www.tldp.org/guides.html) [<http://www.tldp.org/guides.html>] Linux Kernel 2.4.xx/Documentation (should be in /usr/src/linux/Documentation )

# <span id="page-3-0"></span>**Hardware and kernel**

### <span id="page-3-1"></span>**Setup**

This is a description of the salient features of the setup used to develop the procedures described below. All the procedures have been tried and tested, also for Linux-2.6. The screen-like displays are precise copies of what appeared on my screen.

Hardware: Intel (R) Celeron (TM) 1100 MHz

Distribution: RedHat Linux 7.0 (extensively modified)

Kernel: Linux-2.4.20 (from www.kernel.org). See also [the section called " The Linux-2.6 kernel"](#page-15-1) for Linux-2.6.x.

Tools: util-linux-2.11z (mount, umount, fdisk); e2fsprogs-1.32 (mke2fs, dumpe2fs, fsck.ext2); mkdosfs-2.2

## <span id="page-3-2"></span>**Kernel options**

It is uncertain if USB-support is sufficient in kernels earlier than 2.4.xx. The following support, relevant to this document, was compiled into the kernel. A modular approach may also be followed.

#### <span id="page-3-4"></span>**SCSI support**

SCSI support (CONFIG\_SCSI scsi\_mod.o) SCSI disk support (CONFIG\_BLK\_DEV\_SD sd\_mod.o)

#### **File systems**

DOS FAT fs support (CONFIG\_FAT\_FS fat.o) MSDOS fs support (CONFIG\_MSDOS\_FS msdos.o) VFAT (Windows 95) fs support (CONFIG\_VFAT\_FS vfat.o) /proc filesystem (CONFIG\_PROC\_FS) Second extended fs support (ext2fs) (CONFIG\_EXT2\_FS ext2.o)

#### <span id="page-3-3"></span>**USB support**

Support for USB (CONFIG\_USB usbcore.o) Preliminary USB device filesystem (CONFIG\_USB\_DEVICEFS) USB Mass Storage support (CONFIG\_USB\_STORAGE usb-storage.o)

### <span id="page-4-0"></span>**Notes**

In the lists above the entities in uppercase refer to the variable names to be found in the .config file in the upper level directory of the kernel source  $($ /usr $/$ src $/$ linux $/$ ). The entities xxx.o refer to the modules created when a modular approach is followed. When there is no reference to a module, the option can only be hard-compiled into the kernel.

Different kernel versions may have different indications of options when, for example, *make menuconfig* or *make xconfig* are run. Variables such as CONFIG\_USB, which can be gleaned from the various *help* options, may be a more reliable indication.

Very recent Linux distributions such as *RedHat* and *SuSE* probably have the appropriate kernel options compiled in.

Under USB-support, options for a number of digital cameras are available.

Please consult the relevant texts as set out in [the section called " Reading"](#page-2-1) if you consider (re)compiling your kernel.

# <span id="page-4-1"></span>**Some basic concepts**

In this section we discuss in a very brief manner, some basic Linux concepts which should contribute to an understanding of the procedures described below.

### <span id="page-4-2"></span>**The /proc filesystem**

The /proc filesystem serves as a window through which we can see the workings of a Linux setup. The objects of most interest for this document are the directories/proc/bus/usb/ and /proc/scsi/. These will be used to verify that the kernel had been set up properly for our purpose ([the section called](#page-6-2) [" Probing the /proc filesystem"](#page-6-2)).

## <span id="page-4-3"></span>**SCSI devices**

Your memory stick will be considered as a USB mass storage device posing as a removable SCSI disk (sd). SCSI disk devices are mapped to the /dev (devices) directory under /dev/sda , /dev/ sdb , ... When different disk devices are present, they will be mapped to /dev/sda, /dev/sdb, etc. If, for example, a memory stick and a digital camera are plugged in, the one would be mapped to  $/dev/$ sda and the other to /dev/sdb. Tests have indicated that the first device to be detected is mapped to sda and represented in the directory /proc/scsi/usb-storage-0. The second will be mapped to sdb and represented in /proc/scsi/usb-storage-0. What will happen when both devices are present at boot-up, is not known. An overview of the partitions relevant to this document, the file /proc/ partitions may be consulted. Look for entries like sda, sda1, sdb. Under the Linux-2.6 series of kernels this problem may be very neatly resolved ([the section called " The Linux-2.6 kernel"](#page-15-1)).

In the descriptions further on, it will be assumed that only one memory stick is present, and therefore mapped to /dev/sda.

In most distributions these points exist in abundance. You should check that this is the case in your setup (**ls /dev/sda\***. If there are none you can create them by doing (as root, indicated by the hash).

> # **mknod /dev/sda b 8 0** # **mknod /dev/sda1 b 8 1**

# **mknod /dev/sda2 b 8 2**

etc, up to /dev/sda15 if necessary. The device as a whole is mapped to /dev/sda, while /dev/ sdax  $(x = 1 ... 15)$  represent the various partitions of the device. We shall describe, later on, how to create different partitions for different file systems (see [the section called " Setting up an Ext2](#page-7-1) [filesystem"](#page-7-1) and [the section called " Setting up a dual partition"](#page-10-0) ). If you intend to use your memory stick with a single partition (filesystem), /dev/sda1 is sufficient.

### <span id="page-5-0"></span>**The USB device filesystem**

This dynamically generated filesystem should be mounted at /proc/bus/usb/. It is therefore essential that this mount point exists. Once it is mounted, there should be more to be seen in /proc/bus/usb/ and in /proc/scsi/ [\(the section called " Mounting the USB filesystem"\)](#page-6-3). To find out which USB devices are present, read the file /proc/bus/usb/devices ( **less /proc/bus/usb/devices**). It takes a small effort to interpret the writing on the screen, but it is not difficult. A memory stick is indicated by *Mass Storage Device*.

### <span id="page-5-1"></span>**The ext2 filesystem**

The ext2 (second extended) filesystem still is the most prevalent in Linux setups. It is most versatile and sophisticated, carrying with it permissions (read-write-execute, who is permitted to do what), ownership (user, group, others), a timestamp (when last modified), etc. Moreover, tools for the proper maintenance of a device endowed with ext2, exist [\(the section called " Maintenance"](#page-14-0)). If a flash memory device is to be used exclusively within Linux setups, it is therefore desirable to format it in ext2 (see [the section called](#page-7-1) [" Setting up an Ext2 filesystem"](#page-7-1)).

### <span id="page-5-2"></span>**The vfat filesystem**

Enabling vfat in the kernel makes it possible to mount filesystems created under Dos/Windows to be mounted in a Linux system. Most memory sticks are formatted for direct use on Windows and should therefore be considered as vfat-formatted. The vfat filesystem is less sophisticated than ext2 and will therefore be more economic as far as memory space is concerned. It does not carry permissions in the same way as ext2 with the result that an ext2-file saved in vfat will re-appear with its permissions changed. Nonetheless, if a memory stick is to be used for the purpose of carrying data between Linux and Windows machines, it is best to keep it in the vfat format. A compromise is to partition the memory stick in two parts: one in vfat and the other in ext2. At least the Linux machine should be able to handle both. This is described in [the section called " Setting up a dual partition"](#page-10-0)

### <span id="page-5-3"></span>**Explanation of command options**

Here is a short list of command options that occur in this document:

**mount -t ext2 /dev/sda1 /mnt/memstick** Mount in filetype ext2, device sda1 at mountpoint /mnt/memstick

**ls -l** Make a complete list (modes, ownerships, etc.)

**mkdosfs -F 32 /dev/sda1** Create an ms-dos filesystem, FAT-size 32, on the partition /dev/sda1 **ln -s /dev/sda1 /dev/flash** link, symbolically, the existing /dev/sda1 to the symbolic /dev/ flash

**mkdir -m 777 /mnt/memstick/superdir** create a new directory with mode rwx for user, group and others

**dumpe2fs -h /dev/sda1** Show the header of the ext2 partition /dev/sda1

# <span id="page-6-0"></span>**Basic verifications**

#### **Important**

In order to make sure that the device you look at and write on is the one intended, it is best to remove similar devices from the USB-bus before starting these procedures.

### <span id="page-6-1"></span>**A quick check**

It is possible that your system is already set up for handling a USB-flash memory device. To check this, simply issue the command  $\frac{1}{2}$  **mount** from an X-terminal. If something like

```
 none on /proc/bus/usb type usbfs (rw)
```
appears among the output, you are ready to go to [the section called " Tests -- vfat"](#page-7-0) and proceed from there. It may be virtuous, however, to glance through the intervening sections. If the test is unsuccessful, all is not lost. Please read on.

## <span id="page-6-2"></span>**Probing the /proc filesystem**

A few things in the /proc directory can be checked so see if the kernel options have been properly included or the appropriate modules properly inserted. As a first check, see if the directory /proc/bus/ usb exists. If it does, your kernel supports the USB-subsystem correctly. If this is not the case the kernel has to be re-compiled with appropriate USB support (see [the section called " USB support"\)](#page-3-3) or the kernel has to be updated. Next, check if the directory /proc/scsi exists. If it does, you're well-away. If it doesn't, SCSI support has not been compiled into your kernel (see [the section called " SCSI support"](#page-3-4)).

In /proc there should be provision for a mount point for the USB filesystem. That point is /proc/ bus/usb. If it exists, the kernel is correctly set up.

## <span id="page-6-3"></span>**Mounting the USB filesystem**

If the verifications of the previous sections were positive, the next step is to mount the USB filesystem. This is issued from root as follows:

# **mount -t usbfs none /proc/bus/usb** 

#### **Note**

In older kernel versions the mount command above may have to be changed by replacing  $\mu s b f s$ with usbdevfs. In Linux-2.4.20 both forms work.

If there are no complaints, do some more tests. The first is the quick test [\(the section called "A quick](#page-6-1) [check"\)](#page-6-1). A deeper probe would be to issue the command  $\#$  **ls** -1 /proc/bus/usb. This should give something similar to

dr-xr-xr-x 1 root root 0 Sep 19 14:21 001

 dr-xr-xr-x 1 root root 0 Sep 19 14:21 002 -r--r--r-- 1 root root 0 Sep 19 22:30 devices  $-r-r-r-1$  root root  $0$  Sep  $19$   $22:30$  drivers

The path / $\text{proc}/\text{scsi}/\text{usb}\text{-}\text{store}-0$ / should now exist and one of the files at the end will show this. In my setup the command \$ **less /proc/scsi/usb-storage-0/1** gives

```
 Host scsi1: usb-storage 
        Vendor: Generic 
       Product: Mass Storage Device 
 Serial Number: None 
      Protocol: Transparent SCSI 
     Transport: Bulk 
          GUID: 0ed166800000000000000000 
      Attached: Yes/No
```
If the flashdrive is present, the last line will have the entry "Yes". If it is not plugged in, the entry will be "No".

### <span id="page-7-0"></span>**Tests -- vfat**

You are now ready to find out if the memory stick is working. Let us suppose that you bought it over the counter. Its instruction leaflet will most likely tell you how to set it up for Windows. That is an indication that it is formatted in vfat. Before you try to mount it, create a mount point for it. Do something like # **mkdir -m 777 /mnt/memstick**. The mounting command would most likely be

# **mount -t vfat /dev/sda1 /mnt/memstick**

If everything went smoothly, you should be able to see the device: # **ls /mnt/memstick**.

Now try some standard things like making a directory on the device and copying a favourite text file to it:

 # **mkdir /mnt/memstick/apollo**  # **cp /home/myname/myfavourite\_file /mnt/memstick/apollo/.**

List again (# **1s -1** /mnt/memstick) and pay attention to the permissions.

Unmount the device (# **umount /dev/sda1** ) and mount it again as above. List again and check the permissions. Most likely your favourite text file will now have an x-permission. It became executable. That is normal in the vfat filesystem. If you are happy with that, unmount the device and skip to [the section](#page-12-1) [called " Making the memory stick accessible to users"](#page-12-1) .

# <span id="page-7-1"></span>**Setting up an Ext2 filesystem**

The procedures described here will give the entire flash memory device a single partition endowed with the ext2 filesystem. This will make the device more suitable for use between Linux machines. Don't do this if the device is supposed to operate between Linux and Windows machines.

#### **Important**

The device associated with /dev/sda will be re-formatted. Any data present on it will be destroyed. To make sure that the device you work with is the one intended, remove similar devices from the USB-bus before starting these procedures.

### <span id="page-8-0"></span>**Partitioning**

It is assumed that the flash memory is mapped to  $/dev/sda$ . In this section we treat the situation where the whole flash memory device will become devoted to a single ext2 partition. In the example procedure shown below, a 128MB flash memory was formatted for ext2. That is why figures like 131MB and 888 cylinders appear. The fdisk tool, which is used, simply reads that from the device.

All operations are done by root. The single partition will be created on /dev/sda (please note: not / dev/sda1 ) The procedure is described in a series of steps with comments. The standard prompt of fdisk is Command (m for help): and you can, at any stage enter **m** to see the available commands. If you do that the result would be

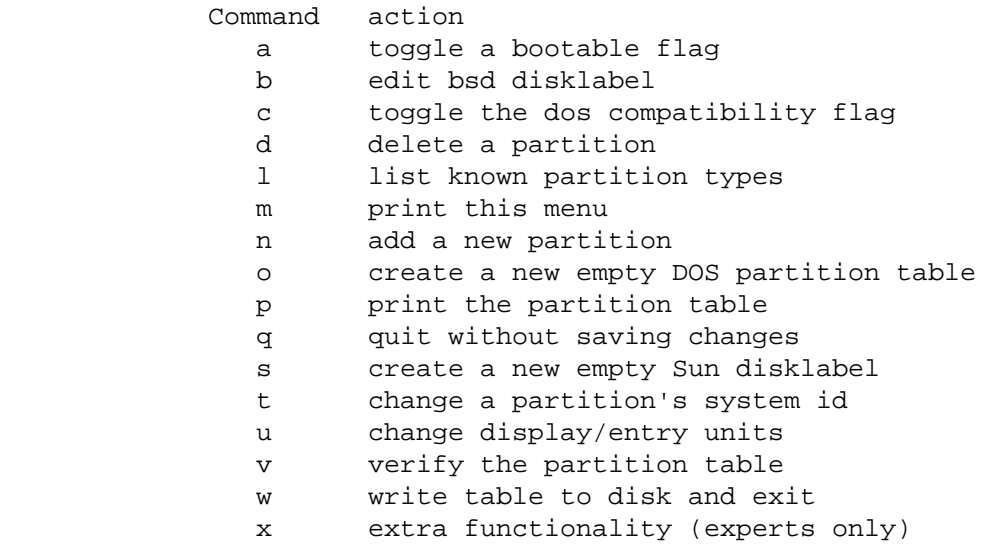

Your memory stick must be plugged in, but not mounted. Take care that write protect is off.

Here goes:

```
 # fdisk /dev/sda
 Command (m for help):d {enter }
 Selected partition 1 
 Command (m for help):n {enter} 
 Command action 
    e extended 
    p primary partition (1-4) 
 p {enter} 
 Partition number (1-4):1 {enter} 
First cylinder (1-888, default 1): {press enter}
 Using default value 1
```
Last cylinder ... (1-888, default 888): {press enter} Using default value 888

Now is a good time to verify that all went well by printing out the partition details and table.

 Command (m for help): **p** Disk /dev/sda: 131 MB, 131072000 bytes 9 heads, 32 sectors/track, 888 cylinders Units = cylinders of 288  $*$  512 = 147456 bytes Device Boot Start End Blocks Id System /dev/sda1 1 888 127856 83 Linux

Make sure that the partition is not set up as bootable. There should not be an asterisk under the heading "Boot" in the partition table. Furthermore, the headings "Id" and "System" should be as they are in the printout shown above. That indicates that you can format the device in ext2 (next section). These are the defaults. If they are not, they can be changed by

> Command (m for help): **a** [toggle a bootable flag] Command (m for help): **t** [change a partition's system id]

If (or when) the partition table is correct, you can conclude the procedure with

Command (m for help): **w** [write table to disk and exit]

That's it!

### <span id="page-9-0"></span>**Making an ext2 device**

Having completed the partition part, we go straight on to "formatting" the device in ext2. For this we use the tool mke2fs. This is straightforward.

# **mke2fs /dev/sda1**

You might like to watch the led on your memory stick flicker while this is happening. When it stops, the job is done.

### <span id="page-9-1"></span>**Tests -- ext2**

To see if you were successful, essentially repeat the procedures described in [the section called " Mounting](#page-6-3) [the USB filesystem"](#page-6-3) and [the section called " Tests -- vfat"](#page-7-0) with two exceptions of detail. In the first place the mount command should be

# **mount -t ext2 /dev/sda1 /mnt/memstick**

The second exception is that the permissions on your favourite text file should not change anymore.

# <span id="page-10-0"></span>**Setting up a dual partition**

## <span id="page-10-1"></span>**Partitioning**

The procedures described here will partition the flash memory device in two pieces -- one of the partitions will be formatted in ext2 and the other in vfat. This may be handy when the device is to be used to transport data between two (or more) Linux machines (ext2) and between Linux and Windows machines (vfat)

#### **Important**

The device mapped to /dev/sda will be re-formatted. Any data present on it will be destroyed. To make sure that the device you work with is the one intended, remove similar devices from the USB-bus before starting these procedures.

In this section we describe how to set up a dual partition for the memory stick: One half of the device will be devoted to the vfat filesystem, and the other will be ext2. In this way your device will be more versatile, but also a little shattered. The procedure will be given in somewhat less detailed than in [the section called](#page-8-0) [" Partitioning"](#page-8-0) . Note that the procedure of the previous section is repeated and that the hex code for each file type is explicitly entered (lines following the entry "t": Win95 = b; Linux = 83). When the partition will only be for Linux, this is unnecessary -- Linux is the default. Also note that the vfat partition goes on first -- that is the way Windows would have it.

```
 # fdisk /dev/sda
              Command (m for help): d
              Selected partition 1
              Command (m for help): n
              Command action
                 e extended
                 p primary partition (1-4)
 p
              Partition number (1-4): 1
              First cylinder (1-888, default 1): 
              Using default value 1
              Last cylinder or +size or +sizeM or +sizeK (1-888,
                    default 888):444
              Command (m for help): t
              Selected partition 1
              Hex code (type L to list codes): b
               Changed system type of partition 1 to b (Win95 FAT32)
              Command (m for help): n
              Command action
                 e extended
                 p primary partition (1-4)
```
 **p** Partition number (1-4): **2** First cylinder (445-888, default 445): Using default value 445 Last cylinder or +size or +sizeM or +sizeK (445-888, default 888): Using default value 888 Command (m for help): **t** Partition number (1-4): **2** Hex code (type L to list codes): **83** Command (m for help): **p** Disk /dev/sda: 131 MB, 131072000 bytes 9 heads, 32 sectors/track, 888 cylinders Units = cylinders of 288  $*$  512 = 147456 bytes Device Boot Start End Blocks Id System /dev/sda1 1 444 63920 b Win95 FAT32 /dev/sda2 445 888 63936

Command (m for help):**w**

#### **Note**

Note that we went on with the second partition before writing.

The choice of splitting the device right in the middle (1--444; 445--888 for a 128 MB memory stick) is arbitrary. Any other well-conceived splitting would be fine.

If you had more than one partition to begin with, the "delete" part of the procedure would have to be repeated.

## <span id="page-11-0"></span>**Making a dual ext2/vfat system**

This step is a repetition of [the section called " Making an ext2 device"](#page-9-0). The first step makes the dos partition, the second makes the Linux ext2 partition.

> # **mkdosfs -F 32 /dev/sda1** # **mke2fs /dev/sda2**

## <span id="page-11-1"></span>**Tests -- ext2 and vfat**

Simply carry out the tests of [the section called " Tests -- vfat"](#page-7-0) and [the section called " Tests -- ext2"](#page-9-1) on the two devices separately. The mount commands would be

 # **mount -t vfat /dev/sda1 /mnt/fatstick**  # **mount -t ext2 /dev/sda2 /mnt/memstick**

to mount both partitions on your device.

## <span id="page-12-0"></span>**Configuring Linux for the dual partition**

The Linux machine you did the partitioning on, will be configured for the dual partition. Evidently you need to carry the keychain to another Linux machine. There you will find that it only sees /dev/sda1. This is, perhaps, a shortcoming of the kernel. The workaround is as follows: On the new host machine do (keychain plugged in but not mounted)

> # **fdisk /dev/sda** Choose p; check partition table If satisfied, choose w # **less /proc/partitions**

Your device with its partitions should be there. Data on your keychain should be untouched. For a single partition this is not necessary.

# <span id="page-12-1"></span>**Making the memory stick accessible to users**

What we have described so far, are simply the procedures of setting up the system and formatting memory sticks. We have to make the mounting of the USB filesystem more permanent, and we have to make mounting of such a device easier for non-root users. There are only a few things to be done.

The procedure described below is for the more complex situation of a memory stick with a dual partition [\(the section called " Setting up a dual partition"\)](#page-10-0). If the partition is a single ext2, the procedure should be simplified by leaving out the line referring to the vfat part and changing sda2 to sda1.

Suppose that the mount points /mnt/memstick and /mnt/fatstick have been created. You do not have to use those words and they don't even have to be sub-directories of /mnt

To make remembering easier, create the following symbolic links:

 # **ln -s /dev/sda1 /dev/fatflash** # **ln -s /dev/sda2 /dev/flash**

For smoother and easier mounting add the following lines to /etc/fstab: (*See NOTE at the end of* [the section called " Mounting the USB filesystem"](#page-6-3) )

> none /proc/bus/usb usbfs defaults 0 0 /dev/flash /mnt/memstick ext2,vfat rw,user,noauto 0 0 /dev/fatflash /mnt/fatstick vfat rw,user,noauto 0 0

The middle line enables mounting either in ext2 or vfat. The last two lines make it possible for any user to mount the device by the command

```
 $ mount /dev/flash [for ext2 or vfat] 
 $ mount /dev/fatflash [for vfat]
```
It is possible to mount both partitions simultaneously. See [the section called " Setting up a dual partition".](#page-10-0)

In the case of an ext2-formatted device it does not seem possible for a user (other than root) to mount in read-write mode. The solution is to create a directory on the memory stick owned by the particular user with complete permissions. Root should do that:

> # **mount /dev/flash**  # **mkdir -m 777 /mnt/memstick/superdir**  # **chown charles:charles /mnt/memstick/superdir**

If the device is in the vfat format, this step is unnecessary.

In conclusion, here is a small script I use to mount and unmount my (ext2) flash drive:

```
 #!/bin/bash 
              EXCODE="keepit" 
              green='\033[0;32m' 
              yellow='\033[0;33m' 
 ## ___________________________ 
              ## Function to echo in colours 
              echo_in_color () 
\{ message=$2 
                   message1=$4 
                   color=$1 
                   color1=$3 
                   echo -e -n $color 
         echo -n $message 
                   echo -e -n $color1 " " 
                   echo -n $message1 " " 
                   tput sgr0 
                   return 
 } 
 ## ___________________________ 
              clear 
              mount /dev/flash 
              echo_in_color $green "Flash drive mounted" 
              sleep 2 
              while [ $EXCODE != "flexit" ] 
                   do 
                      clear 
                      echo_in_color $yellow "Enter [flexit] to unmount and exit:" 
                      read EXCODE 
                   done
```

```
 umount /dev/flash 
 exit
```
I call this from an FVWM menu by **Exec exec xterm -geometry 43x2+1250+0 -e /home/ nikos/bin/flashdrive** which places it on a tiny x-term in one corner of the screen. The horizontal displacement of 1250 may have to be modified according to the horizontal resolution of your screen.

# <span id="page-14-0"></span>**Maintenance**

## <span id="page-14-1"></span>**Filesystem inspection**

It is a virtuous habit to inspect your ext2 filesystem on the flash memory regularly. To do this, the tool dumpe2fs may be used in the following way: # **dumpe2fs -h /dev/sda1** (you must be root and the device should not be mounted). The result should be similar to the following:

```
Filesystem volume name: <none>
Last mounted on: <not available>
 Filesystem UUID: c42a6963-5e6a-4cd2-b7d7-c8f09dca6c52
 Filesystem magic number: 0xEF53
Filesystem revision #: 1 (dynamic)
Filesystem features: dir index filetype sparse super
 Default mount options: (none)
 Filesystem state: clean
 Errors behavior: Continue
Filesystem OS type: Linux
 Inode count: 32000
 Block count: 127856
 Reserved block count: 6392
Free blocks: 116456
Free inodes: 31922
First block: 1
 Block size: 1024
Fraqment size: 1024
 Blocks per group: 8192
 Fragments per group: 8192
 Inodes per group: 2000
 Inode blocks per group: 250
Filesystem created: Sat Sep 20 12:43:00 2003
 Last mount time: Tue Oct 28 14:13:03 2003
 Last write time: Tue Oct 28 14:28:27 2003
 Mount count: 13
Maximum mount count: 35
Last checked: Sat Oct 18 11:28:26 2003
Check interval: 15552000 (6 months)
 Next check after: Thu Apr 15 11:28:26 2004
 Reserved blocks uid: 0 (user root)
 Reserved blocks gid: 0 (group root)
First inode: 11
 Inode size: 128
 Default directory hash: tea
 Directory Hash Seed: 118bee0a-efa5-4771-967e-41a0badd0355
```
A few important aspects need to be pointed out.

- When the ext2 filesystem is created, it is by default given maximal usage before it has to be checked. These can be seen *Maximum mount count* (35) and *Check interval* (expiry date).
- The usage so far: *Mount count* and *Last checked* .
- The existence of corrupted files (bad blocks): *Filesystem state* .

You might get warnings about these things when you mount the device or when you try the read files from the device.

## <span id="page-15-0"></span>**And then?**

When the usage allocation has been spent, or there is evidence of file corruption, the thing to do is to run # **fsck.ext2 /dev/sda1** with the device unmounted. After that, usage parameters will be freshly allocated and bad blocks will be gone.

#### **Note**

When dealing with the vfat system, the dump does not seem to exist. The command  $\#$ **dumpe2fs -f /dev/sda1** for filesystems other than ext2 does not work for vfat. The tool dosfsck exists (it is still Alpha), and may be risky to use on a device you have not formatted yourself.

# <span id="page-15-1"></span>**The Linux-2.6 kernel**

### <span id="page-15-2"></span>**What is new?**

Setting up your system as described above for the Linux-2.4.x kernels will be perfectly good, but with the Linux-2.6.x kernels ( $x = 0, 1, 2, 3$  at the time of this writing) much more is possible:

- USB Hotplugging of devices has been improved immensely. This means that it has become possible to attach and remove a device from the USB port with full cognisance of the system. If a device is attached, it will show in the /proc filesystem. Once it is removed, it will not show anymore.
- The *sysfs* system has been introduced. By using this facility, a very tight grip on attached devices, their attributes and nodes of attachment is possible.
- Utilities for handling hotplugging have been improved or became available. With the aid of these it is possible to easily distinguish between attached devices irrespective of the order in which they were attached.

# <span id="page-15-3"></span>**Kernel options**

Kernel configuration options are very much the same as described in [the section called " Kernel options".](#page-3-2) The configuration menu (# **make menuconfig**) has been organized differently and more systematically. Here are the relevant choices:

#### **Bus options**

Support for hot-pluggable devices (CONFIG\_HOTPLUG)

#### **Device drivers**

• **SCSI device support**

SCSI device support (CONFIG\_SCSI scsi\_mod) legacy /proc/scsi support (CONFIG\_SCSI\_PROC\_FS) SCSI disk support (CONFIG\_BLK\_DEV\_SD sd\_mod)

• **USB support** Support for USB (CONFIG\_USB usbcore) USB device filesystem (CONFIG\_USB\_DEVICEFS) UHCI HCD support (CONFIG\_USB\_UHCI\_HCD uhci\_hcd) USB Mass Storage support (CONFIG\_USB\_STORAGE usb\_storage)

#### **File systems**

Second extended (CONFIG\_EXT2\_FS ext2)

- **DOS/FAT/NT filesystems** DOS FAT fs support (CONFIG\_FAT\_FS fat) MSDOS fs support (CONFIG\_MSDOS\_FS msdos) VFAT (Windows 95) fs support (CONFIG\_VFAT\_FS vfat)
- **Pseudo filesystems** /proc file system support (CONFIG\_PROC\_FS)

## <span id="page-16-0"></span>**Notes**

It may be in your interest to consult [Migrating to Linux Kernel 2.6 \[http://thomer.com/linux/mi](http://thomer.com/linux/migrate-to-2.6.html)[grate-to-2.6.html\]](http://thomer.com/linux/migrate-to-2.6.html), but it is not necessary to follow steps that cannot be followed.

# <span id="page-16-1"></span>**Hotplugging and Naming**

In [the section called " SCSI devices"](#page-4-3) the situation of two USB devices plugged in at the same time was discussed. The difficulty is that it becomes hard for the user to distinguish the two devices. Progress recently made in the [Linux Hotplug Project](http://sourceforge.net/search/) [[http://sourceforge.net/search/\]](http://sourceforge.net/search/) (search for hotplug) and implemented in the 2.6-series of kernels, has made it possible to address this problem efficiently. For implementation some utilities are needed:

- sysfs -- compiled by default into Linux-2.6.x
- [sysfsutils-0.4.0 or later \[http://linux-diag.sourceforge.net/Sysfsutils.html](http://linux-diag.sourceforge.net/Sysfsutils.html)]
- hotplug-2004 01 05 or later [<http://sourceforge.net/projects/linux-hotplug>]
- [udev-016 or later](http://www.kernel.org/pub/linux/utils/kernel/hotplug) [[http://www.kernel.org/pub/linux/utils/kernel/hotplug\]](http://www.kernel.org/pub/linux/utils/kernel/hotplug)

#### **Installation**

#### **The sysfs filesystem.**

The *sysfs* filesystem is intrinsic to the Linux-2.6 kernel series. It is used by *udev* and *sysfstools* to obtain information about kernel objects (devices, etc.), their attributes and mutual linkages. Activation is according to the following procedure:

```
 # cd /
 # mkdir sys
 # mount -t sysfs none /sys
```
If you do **ls -F /sys**, a whole directory structure with entries like *block/*, *bus/*, ... will be shown. You were successful. The mounting should now be made permanent by adding the following line to / etc/fstab:

none /sys sysfs defaults 0 0

#### **Sysfsutils.**

This is installed in one of the usual ways without having to make special configuration options. Instructions in the README file are very clear. You should, however, first make sure that the entry  $/\text{usr}/$ local/lib is entered in /etc/ld.so.conf so that the libsysfs.so libraries will be recognisable by the system. After installation, check that the utilities /usr/local/bin/lsbus and /usr/ local/bin/systool have been installed. Also check that the libraries mentioned above have been properly linked in (**ldconfig -p | grep libsysfs**).

#### **Hotplug.**

Next install the hotplug scripts. The first thing to do is to check that hotplugging will work on your system. Do: **less /proc/sys/kernel/hotplug**. The result should be /sbin/hotplug. If it is not so, you should add the line echo "/sbin/hotplug" > /proc/sys/kernel/hotplug to an appropriate initialization script, e.g. /etc/rc.d/rc.local. This command could also be given (as root) before checking that everything works. Installation is extremely simple. Do:  $\#$  make install. Check afterwards that the script /sbin/hotplug exists.

#### **Udev.**

This is the last installation. Study the README file and follow the instructions necessary to be able to run **make USE\_KLIBC=true**. If you have compiled the Linux-2.6.x kernel, this should not be too difficult. A quick check would be to find out if /sbin/udev and /sbin/udevinfo exist. There are other occurences as well, a very important one being /etc/udev/udev.rules. If you have a working setup for memory sticks (as described above) and a memory stick plugged in you could try 1s /udev, you should see the device (sda, sda1, ...). If it is there, unplug the device and list again. It should be gone!

#### **Naming memory sticks**

With the *udev* utility in place, it is possible to identify a memory stick on the basis of some built-in attribute. One that works, is the *vendor* identity. To find this for an attached device, do **systool** -vb **scsi | grep vendor**. This should give a list of attached SCSI devices (remember that your memory stick poses as a SCSI device [the section called " SCSI devices"\)](#page-4-3). Let us suppose that you have two memory sticks plugged in at the same time and found (as I did) two vendor Id's, namely "UFD" and "STORAGE". Then add to the file  $/etc$ /udev/udev.rules the following lines (at the top if you like):

> ## Flash Memory 1 BUS="scsi", SYSFS\_vendor="UFD\*", NAME="namib%n" ## Flash Memory 2 BUS="scsi", SYSFS\_vendor="STORAGE\*", NAME="kalahari%n"

The vendor-identities may have trailing blank spaces, and therefore the wildcard asterisks have a purpose. Do not ignore them. Remove and replace the memory sticks, then do **ls** /**udev**. Instead of the impersonal sda, sda1, etc. there should now be kalahari, kalahari1, namib and namib1. The devices have been named according to the "vendor" information in them. Thus we can identify the device, no

matter where it was mapped. All that remains to be done is to creat appropriate mount points like /mnt/ namib and kalahari and make entries like

> /udev/namib1 /mnt/namib vfat,ext2 user,noauto,rw 0 0 /udev/kalahari1 /mnt/kalahari vfat,ext2 user,noauto,rw 0 0

in /etc/fstab to enable mounting from other places.

This is great fun ... and remember, there are other deserts on the planet.

# <span id="page-18-0"></span>**Formalities**

## <span id="page-18-1"></span>**Copyright Information**

This document is copyrighted (c) 2003 Niko Sauer and is distributed under the terms of the Linux Documentation Project (LDP) license, stated below.

Unless otherwise stated, Linux HOWTO documents are copyrighted by their respective authors. Linux HOWTO documents may be reproduced and distributed in whole or in part, in any medium physical or electronic, as long as this copyright notice is retained on all copies. Commercial redistribution is allowed and encouraged; however, the author would like to be notified of any such distributions.

All translations, derivative works, or aggregate works incorporating any Linux HOWTO documents must be covered under this copyright notice. That is, you may not produce a derivative work from a HOWTO and impose additional restrictions on its distribution. Exceptions to these rules may be granted under certain conditions; please contact the Linux HOWTO coordinator at the address given below.

In short, we wish to promote dissemination of this information through as many channels as possible. However, we do wish to retain copyright on the HOWTO documents, and would like to be notified of any plans to redistribute the HOWTOs.

If you have any questions, please contact <nikos@friedrichs.up.ac.za >

### <span id="page-18-2"></span>**Disclaimer**

No liability for the contents of this documents can be accepted. Use the concepts, examples and other content at your own risk. As this is a new document, there may be errors and inaccuracies, that may of course be damaging to your system. Proceed with caution, and although this is highly unlikely, the author do not take any responsibility for that.

All copyrights are held by their by their respective owners, unless specifically noted otherwise. Use of a term in this document should not be regarded as affecting the validity of any trademark or service mark.

Naming of particular products or brands should not be seen as endorsements.

You are strongly recommended to take a backup of your system before major installation and backups at regular intervals.

### <span id="page-18-3"></span>**Credits**

I wish to express my deep gratitude towards my sons Paul and Philip who in 1995 persuaded me to move to Linux. Philip gave me profound advice and insights which made this project a pleasant learning experience.

Emma Jane Hogbin, in her review, raised a number of important questions which served to improve this document immensely. My sincerest thanks to her.

## <span id="page-19-0"></span>**Feedback**

Users of this document are most welcome to email me with suggestions on the improvement of the presentation and possible additions to the scope of it.